# **V2 PHANTOM PRO**

## *WIRELESS GAMING MOUSE*

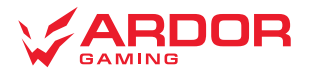

# **Мышь беспроводная ARDOR GAMING Phantom Pro V2**

# **Руководство по эксплуатации**

Спасибо за Ваше доверие!

Наша команда всецело разделяет Вашу страсть к компьютерным играм, именно поэтому мы прилагаем все усилия, чтобы Ваш игровой опыт стал незабываемым с нашими аксессуарами для геймеров.

Новых побед и самых ярких впечатлений!

Мышь беспроводная — устройство для управления курсором и отдачи различных команд компьютеру.

## **Меры предосторожности**

- Не производите никаких изменений в конструкции устройства.
- Во избежание короткого замыкания не допускайте контакта устройства с любыми жидкостями, не помещайте рядом с ним открытые емкости с жидкостью.
- Не подвергайте устройство воздействию электромагнитного излучения.
- Устройство не предназначено для использования в коммерческих целях.
- Устройство не предназначено для использования детьми и лицами с ограниченными физическими, сенсорными или умственными способностями, кроме случаев, когда над ними осуществляется контроль другими лицами, ответственными за их безопасность. Не позволяйте детям играть с устройством.

## **Технические характеристики**

- Модель: ARDW-PH3395-WT
- Торговая марка: ARDOR GAMING
- Тип мыши: беспроводная
- Оптический светодиодный сенсор: PixArt PАW3395
- Энколер: TTC Golden dustproof
- Режимы DPI: 400 / 800 / 1600 / 2400 / 3200 / 6400 DPI (макс. 26 000 DPI)
- Макс. скорость слежения: 650 IPS
- Ускорение: 50 G
- Переключатель: HUANO 80M, ресурс 80 миллионов нажатий
- Емкость батареи: 500 мА·ч
- Время заряда батареи: около 2,5 ч
- Время работы от батареи: до 65 ч (при работе на 1000 Гц и без подсветки)
- Частота опроса: 125 / 250 / 500 / 1000 Гц
- Стандарт беспроводного соединения: IEEE 802.15.4
- Диапазон частот: 2405–2475 МГц
- Мощность передатчика: 0 дБм
- Подсветка: RGB
- Материал изготовления: пластик
- Кабель: паракорд, Type-C, 1,8 м
- Совместимость: Windows
- Размер мыши: 125 × 63 × 39,8 мм
- Вес: 69 г

## **Комплектация**

- Устройство
- USB-приемник
- Кабель
- Сменные панели
- Набор сменных ножек
- Руководство по эксплуатации

# **Схема устройства**

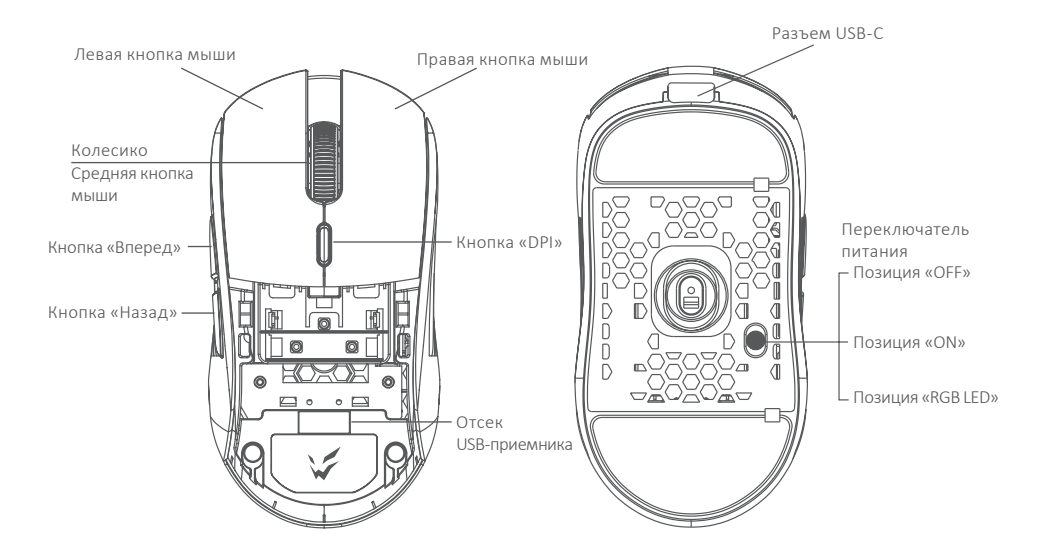

# **Введение в эксплуатацию**

## **Подключение мыши**

- 1. Снимите верхнюю панель мыши и достаньте USB-приемник, поставляющийся в комплекте.
- 2. Подключите приемник к USB-порту компьютера.
- 3. Включите мышь, переведя выключатель на ее нижней стороне в соответствующее положение.
- 4. Дождитесь завершения операции мастера установки оборудования на компьютере.
- 5. Мышь готова к использованию.

#### *Внимание:*

Если мышь не подключается по беспроводному каналу, убедитесь, что передатчик включен в USB порт компьютера, а так же переключатель сзади мыши переведен в положение «ON». Если после проверки мышь все еще не подключилась, плавно нажмите на левую, среднюю и правую кнопки мыши одновременно на 3 секунды. Светодиодный индикатор начнет мигать желтым цветом, мышь должна подключиться по беспроводному каналу. Если этого не произошло, сообщите в службу поддержки.

# **Проводной и беспроводной режимы**

- 1. Проводной и беспроводной режимы активируются автоматически. При подключении беспроводного приемника сигнала к компьютеру активируется беспроводной режим. При подключении мыши к компьютеру при помощи кабеля активируется проводной режим.
- 2. Если во время нахождения мыши в беспроводном режиме подключить ее к компьютеру при помощи кабеля, она автоматически перейдет в проводной режим.

# **Включение питания**

- Позиция «ON»: мышь включена, подсветка выключена.
- Позиция «OFF»: мышь выключена.
- Позиция «RGB LED»: мышь и подсветка включены.
- При переключении с позиции «ON» на позицию «RGB LED» необходимо по крайней мере на секунду остановиться на позиции «OFF» для корректного включения подсветки.

# **Программное обеспечение (ПО)**

- 1. Данная мышь имеет ПО, которое поможет Вам персонализировать настройки для мыши.
- 2. Скачать ПО можно на сайте https://www.dns-shop.ru/, на странице товара.<br>3. Перед тем как начать скачивание ПО убедитесь, что Вы скачиваете его из
- 3. Перед тем как начать скачивание ПО, убедитесь, что Вы скачиваете его из нужной карточки товара (для этого введите цифро-буквенное наименование модели, которое указано на коробке, в руководстве по эксплуатации, сзади на мышке).
- 4. С помощью ПО Вы можете переназначить клавиши на нужные Вам команды с помощью макросов, а так же изменить значения клавиш по умолчанию.

#### *Примечание:*

• **Если ПО не видит мышь**

Проверьте не открыто ли на Вашем рабочем столе какое-либо другое ПО, необходимо закрыть все сторонние ПО. Если к вашему компьютеру подключено более одной мыши, сначала отключите другую мышь.

- **Если открытых сторонних ПО нет и мышь подключена одна** Попробуйте удалить ПО, временно отключите антивирусную защиту, скачайте ПО снова, согласно описанной инструкции, проверьте соединение мыши с ПО.
- Если решения, описанные выше не помогли, сообщите в службу поддержки.

# **Настройка DPI и индикация**

- 1. Уровни DPI: 400 / 800 / 1600 / 2400 / 3200 / 6400. Максимального разрешения датчика в 26 000 DPI можно достичь с помощью настройки в программном обеспечении.
- 2. Нажимайте кнопку «DPI» на верхней стороне мыши для последовательной смены уровня DPI. Цвет подсветки колеса мыши будет указывать на текущий уровень DPI:
	- 400 DPI: красный цвет;<br>• 800 DPI: синий цвет;<br>• 1600 DPI: зеленый цвет;<br>• 2400 DPI: желтый цвет:
	-
	-
	-
	- 3200 DPI: бирюзовый цвет;
	- 6400 DPI: фиолетовый цвет.

#### *Внимание:*

DPI также можно регулировать с помощью ПО (программного обеспечения).

# **Частота опроса**

Значение по умолчанию — 1000 Гц. Значения 125 / 250 / 500 / 1000 Гц можно настроить с помощью ПО.

# **Подсветка**

Подсветку можно настроить или отключить с помощью ПО. Доступное количество режимов подсветки: 7. При перемещении мыши подсветка отключается для экономии энергии. Если вы не хотите, чтобы подсветка отключалась при перемещении, зайдите в ПО в раздел «Подсветка» и переведите переключатель в положение «OFF». *Примечание:*

Для включения подсветки во время нахождения мыши в проводном режиме необходимо сначала отключить кабель, перевести мышь в беспроводной режим, после чего включить подсветку и снова подключить кабель.

# **Зарядка**

- 1. Когда батарея мыши разряжена (заряд менее 10%), подсветка логотипа начнет мигать красным цветом. Подключите мышь к сети для зарядки.
- 2. Во время зарядки подсветка логотипа будет мигать желтым цветом. После завершения зарядки цвет подсветки снова будет указывать на текущий уровень DPI.

# **Исправление эффекта post travel\***

Если вы обнаружите в мыши post travel, выполните следующие действия, чтобы исправить это самостоятельно:

- 1. Снимите спинку мыши.
- 2. Аккуратно приподнимите верхнюю панель и снимите левую и правую кнопки.
- 3. Возьмите небольшую прозрачную накладку (поставляется в комплекте) и приклейте небольшой кусочек, как показано на рисунке, на выступающий участок с обратной стороны кнопок верхней панели.

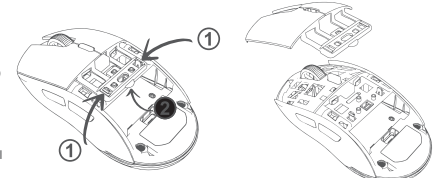

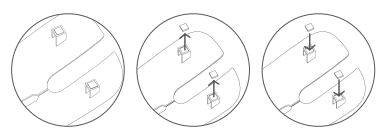

- 4. Установите верхнюю панель на место до щелчка.
- 5. Установите спинку.

В результате выполненных действий post travel\* должен уменьшиться или исчезнуть. Если эффект от одной накладки недостаточен, Вы можете наклеить поверх дополнительную, но следите, чтобы она не была лишней.

# **Съемные панели**

- Верхняя панель имеет съемную конструкцию, которая позволяет менять внешний вид мыши, а также облегчает ее чистку.
- Отсек для элемента питания внутри корпуса мыши имеет несъемную конструкцию.
- Не разбирайте детали, не предназначенные для этого: это может привести к порче и/или выходу устройства из строя.

# **Правила и условия монтажа, хранения, перевозки (транспортировки), реализации и утилизации**

- Устройство не требует какого-либо монтажа или постоянной фиксации.
- Хранение устройства должно производиться в упаковке в отапливаемых помещениях у изготовителя и потребителя при температуре воздуха от 5 °С до 40 °С и относительной влажности воздуха не более 80%. В помещениях не должно быть агрессивных примесей (паров кислот, щелочей), вызывающих коррозию.
- Перевозка устройства должна осуществляться в сухой среде.
- Устройство требует бережного обращения, оберегайте его от воздействия пыли, грязи, ударов, влаги, огня и т.д.
- Реализация устройства должна производиться в соответствии с местным законодательством.
- При обнаружении неисправности устройства следует немедленно обратиться в авторизованный сервисный центр или утилизировать устройство.
- После окончания срока службы изделия его нельзя выбрасывать вместе с обычным бытовым мусором. Вместо этого оно подлежит сдаче на утилизацию в соответствующий пункт приема электрического и электронного оборудования для последующей переработки и утилизации в соответствии с федеральным или местным законодательством. Обеспечивая правильную утилизацию данного продукта, вы помогаете сберечь природные ресурсы и предотвращаете ущерб для окружающей среды и здоровья людей, который возможен в случае ненадлежащего обращения. Более подробную информацию о пунктах приема и утилизации данного продукта можно получить в местных муниципальных органах или на предприятии по вывозу бытового мусора.

## **Информация о гарантии**

Производитель гарантирует бесперебойную работу устройства в течение всего гарантийного срока, а также отсутствие дефектов в материалах и сборке. Гарантийный период исчисляется с момента приобретения изделия и распространяется только на новые продукты. В гарантийное обслуживание входит бесплатный ремонт или замена элементов, вышедших из строя не по вине потребителя в течение гарантийного срока при условии эксплуатации изделия согласно руководству пользователя. Ремонт или замена элементов производится на территории уполномоченных сервисных центров.

Актуальный список сервисных центров по адресу: www.dns-shop.ru/service-center

Срок гарантии: 18 месяцев. Срок эксплуатации: 24 месяца. Дата изготовления указана на упаковке.

# **Дополнительная информация**

## **Manufacturer:** SHENZHEN XINCHUNQI TECHNOLOGY CO., LTD.

501 Bailichun building, no.28, Xintang road, Xintian community, Fuyong street, Baoan district, Shenzhen, China.

**Изготовитель:** Шэньчжэнь Синьчуньци Тэкнолоджи Ко., Лтд.

501, зд. Байличунь, шоссе Синьтан 28, Синьтянь Комьюнити, ул. Фуюн, р-н Баоань, г. Шэньчжэнь, Китай.

Сделано в Китае.

#### **Импортер в России :** ООО «ДНС ЛОДЖИСТИК»,

690068, Приморский край, г. Владивосток, пр-кт 100 лет Владивостока, 155 к.3 оф.5.

**Адрес электронной почты:** dns-logistic.llc@mail.dlogistix.com

### **Уполномоченное изготовителем лицо:** ООО «Атлас»,

690068, Россия, Приморский край, г. Владивосток, проспект 100-летия Владивостока, дом 155, корпус 3, офис 5.

### **Адрес электронной почты:** atlas.llc@mail.dlogistix.com

Товар соответствует требованиям ТР ТС (ЕАЭС).

Спецификации, информация о продукте и его внешний вид могут быть изменены без предварительного уведомления пользователя в целях улучшения качества нашей продукции.

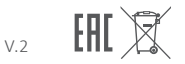

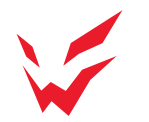

www.ardor-gaming.com